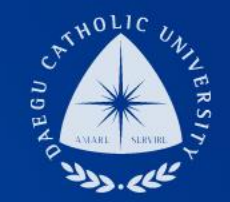

### 2020학년도 2학기 일반 국가근로 COSMOS+ 입력 매뉴얼

장학지원팀

### THE UNIVERSITY DAEGU<br>CATHOLIC UNIVERSITY DCI

**DCU** DCU

**THE** 

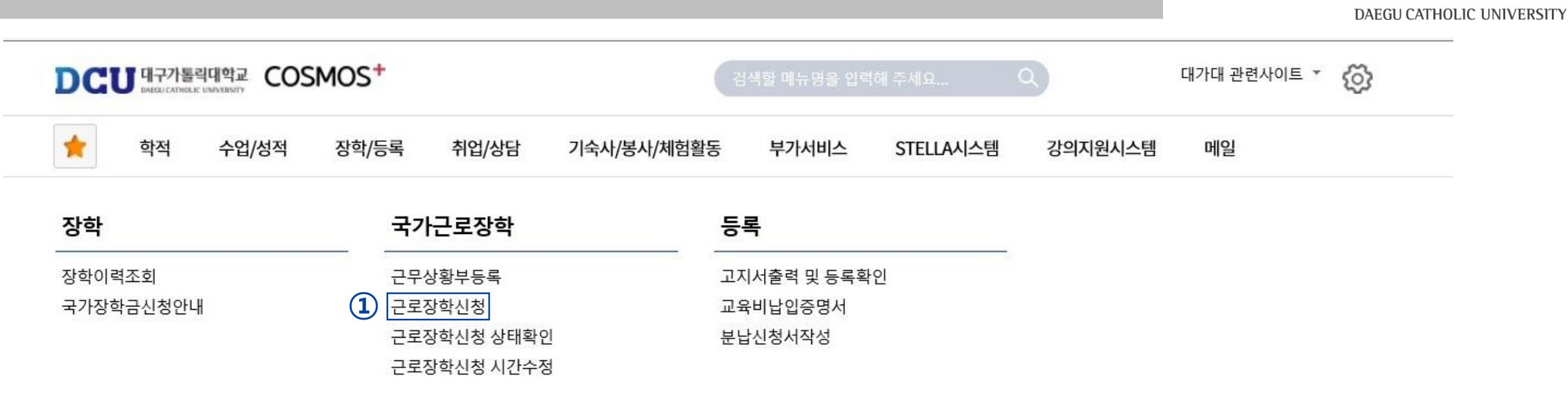

DCU

대구가톨릭대학교

┑**ᆯ**ा∟⋍੦┷┷<del>ᆇ</del>

| 상담신청                | 통합상담 신청정보                         |              |               |               | 삭.                       |      |
|---------------------|-----------------------------------|--------------|---------------|---------------|--------------------------|------|
| 지도교수<br>학사 상담<br>신청 | 교수학습개발센터<br>학업 상담<br>$\sim$<br>신청 | 상담분류         | 일시            | 장소            | 상담자                      | 진행상황 |
|                     |                                   | $\leftarrow$ | $\rightarrow$ | $\rightarrow$ | $\overline{\phantom{a}}$ | 예약없음 |

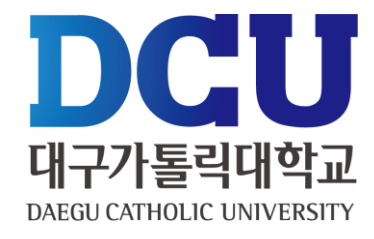

영상편집 능력 우수, 어학점수(토익, 토익스피킹 등),

(임의 입력 후 선발자의 경우 장학지원팀에서 직접 수정)

⑦ 근무 가능 시간 입력 후 오른쪽 상단에 있는

 $G$ TQ 자격증 보유,  $\circ$   $\circ$   $\circ$  거주 등

저장 버튼 클릭

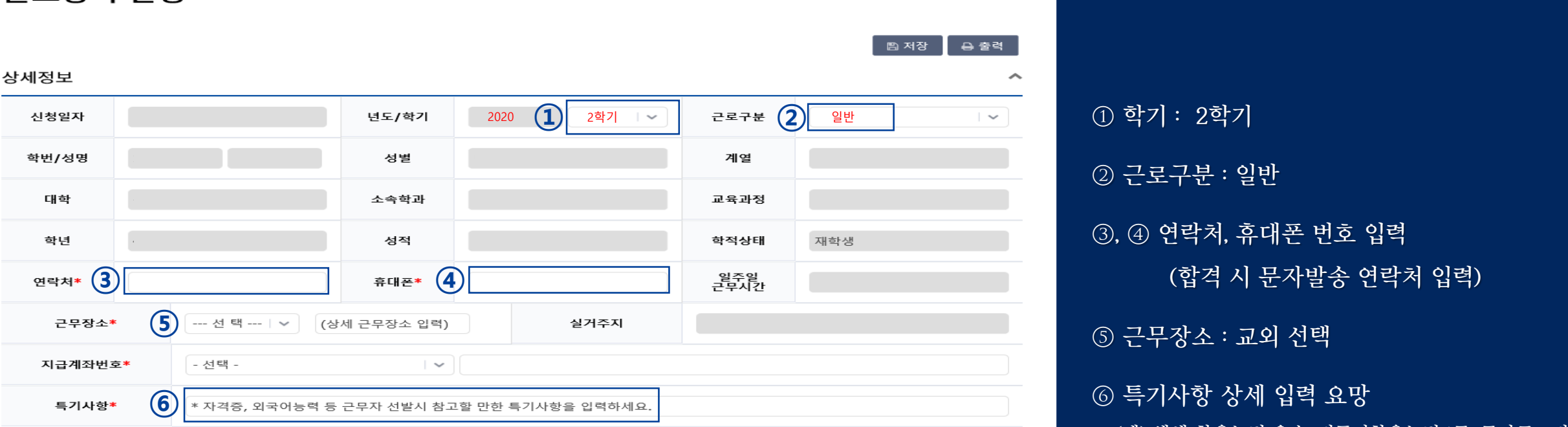

#### 시간정보 \* 주의 : 요일과 시간을 잘 확인하고 입력해 주세요

그근자하 시처

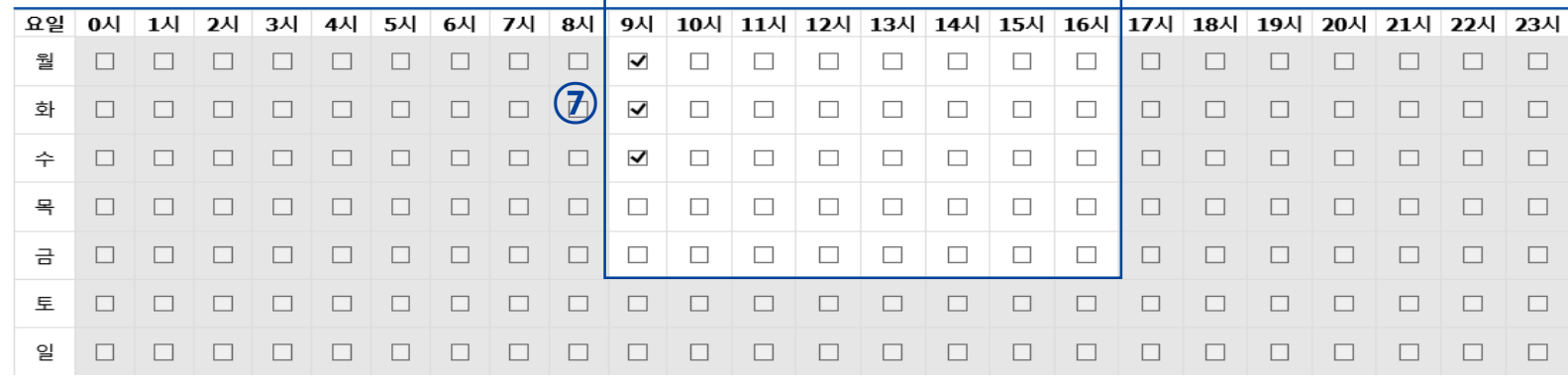

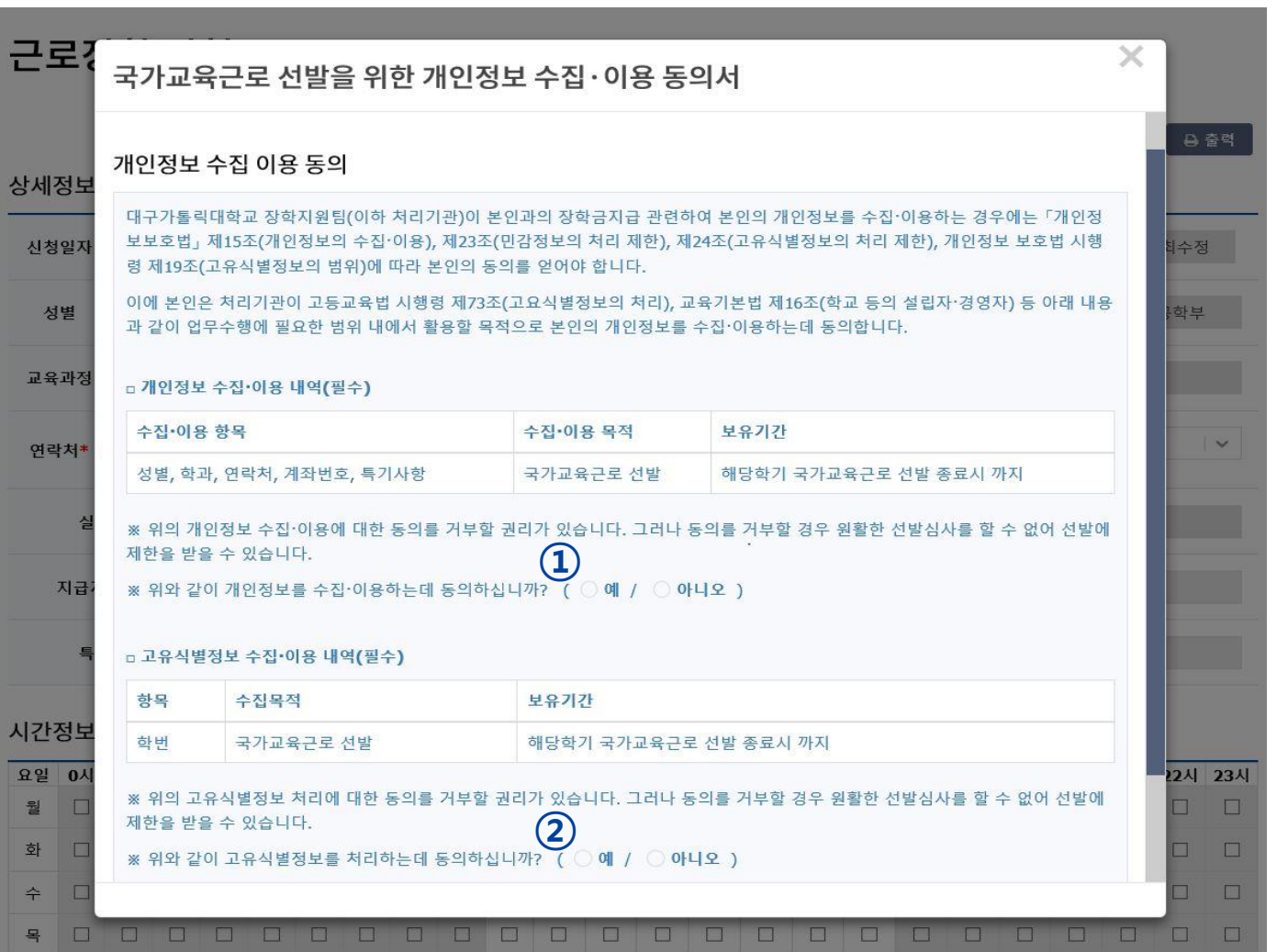

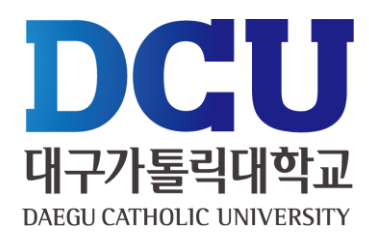

### , ② 개인정보제공 동의

근로장학신청 상태 확인 프로그램에서 '신청완료' 확인

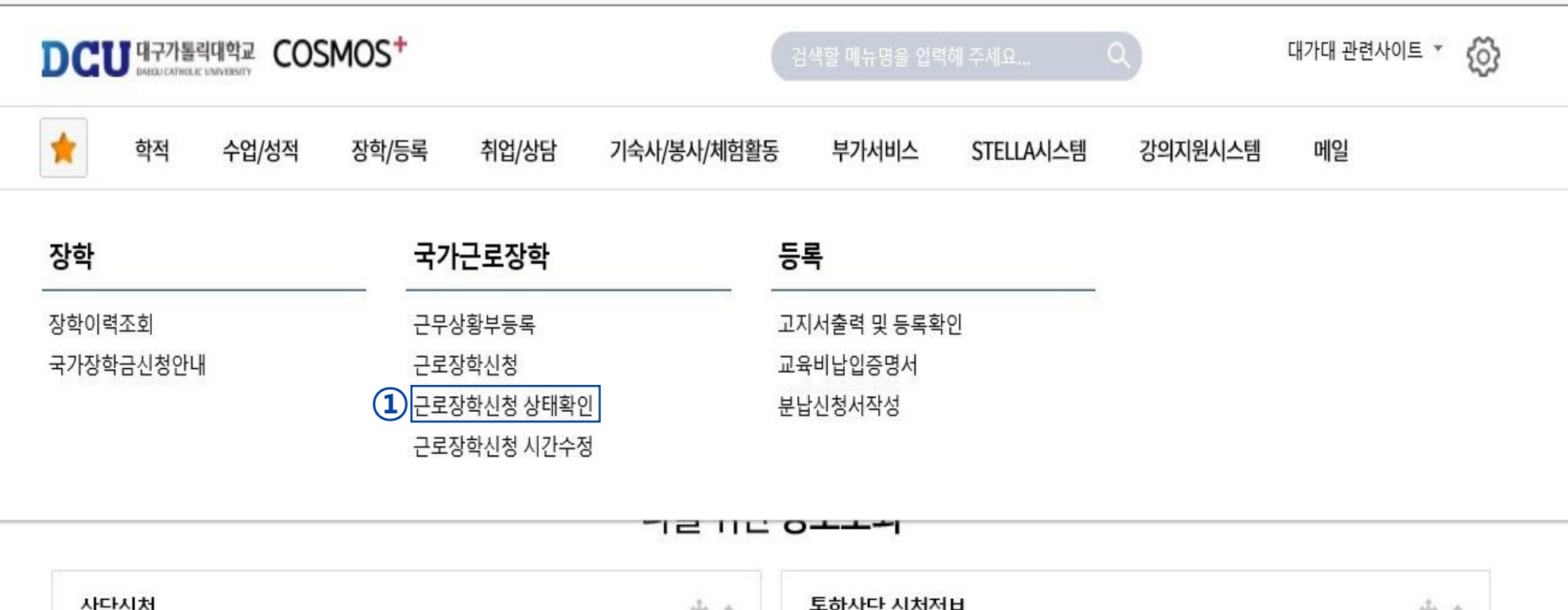

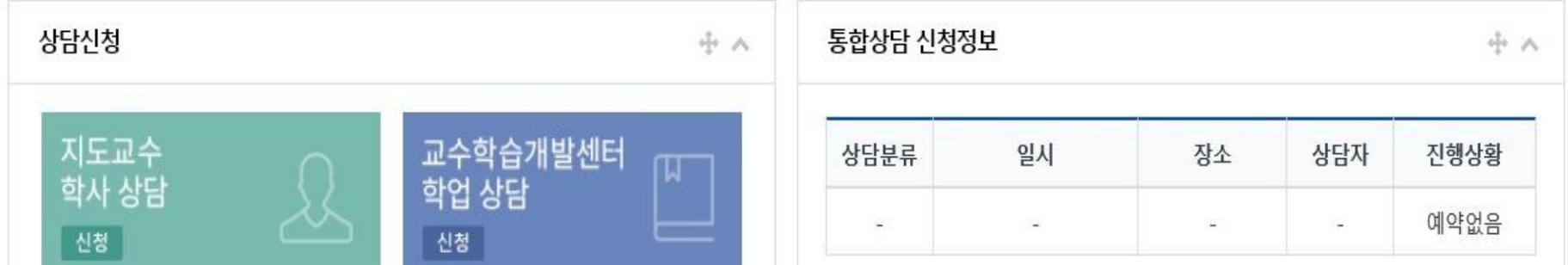

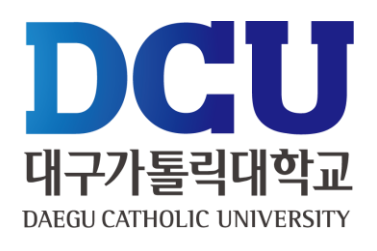